<大会申し込みデータ入力方法>

※ エクセルのファイル名は,「(地区記号)(性別)(学校略称)」にして下さい。 阪神…A 神戸…B 東播…C 西播…D 但馬…E 例 「A 男○○」

- 1.「 申込ファイル」エクセルファイルを開く。
- 2.「学校情報入力」のシートを入力する。 赤枠の中を入力する。 青枠の注意を参考にする。

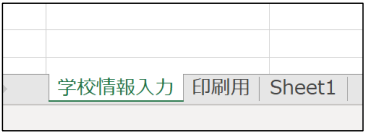

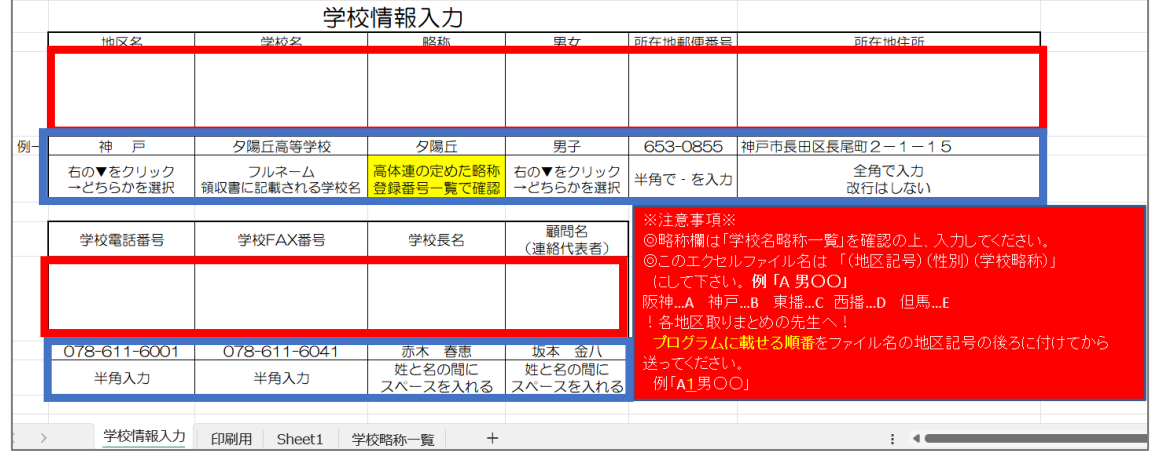

## 3. 該当する下記の赤枠の中を入力する。青枠は該当する場合に入力する。

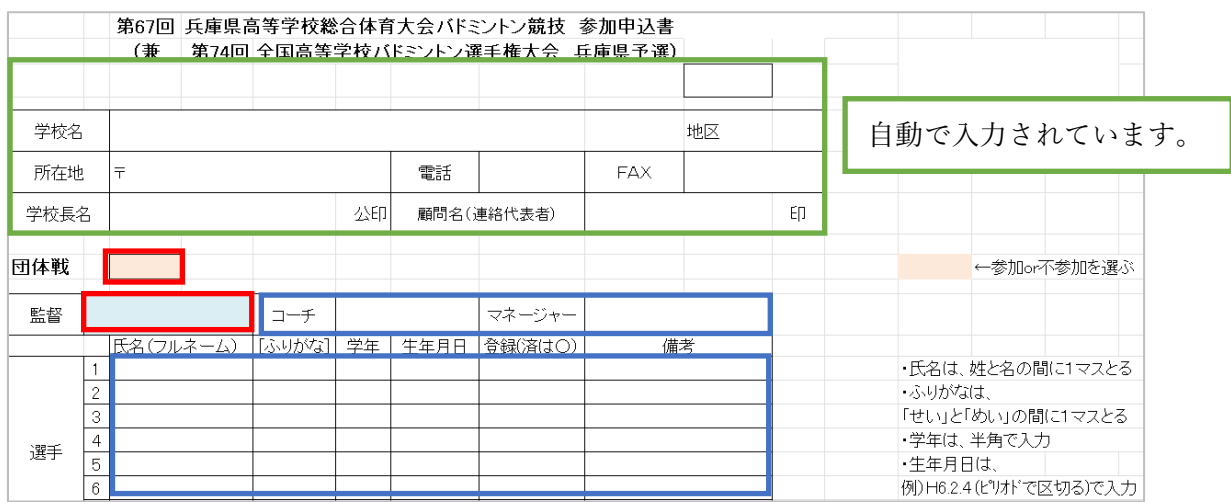

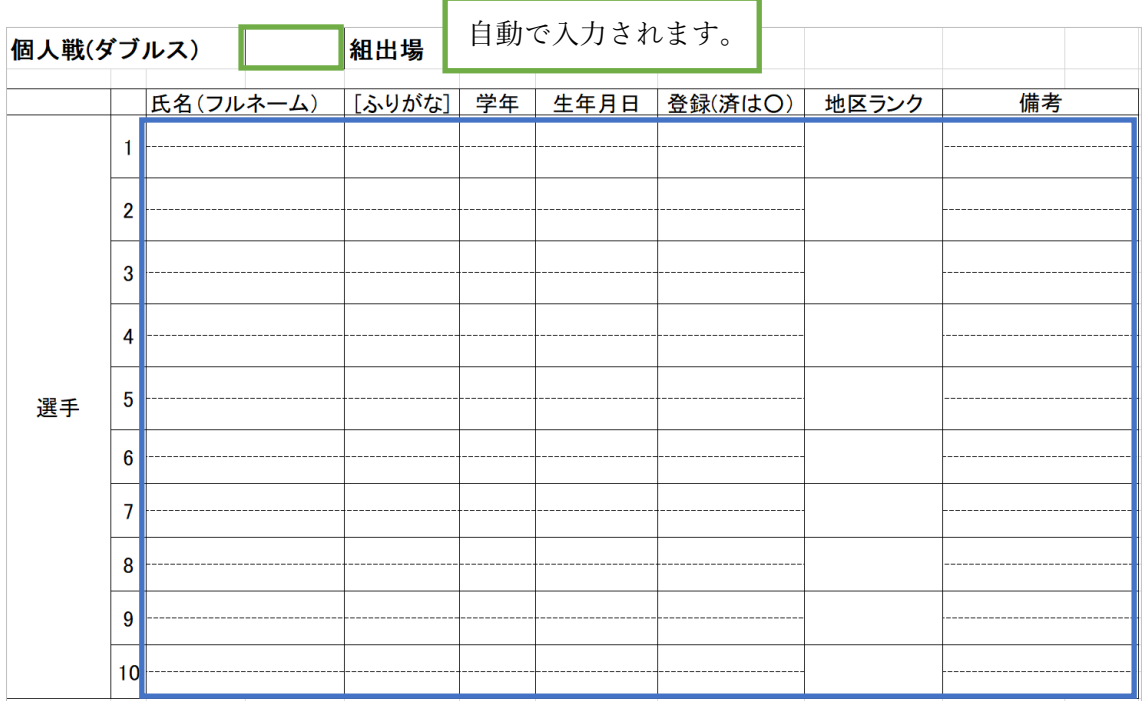

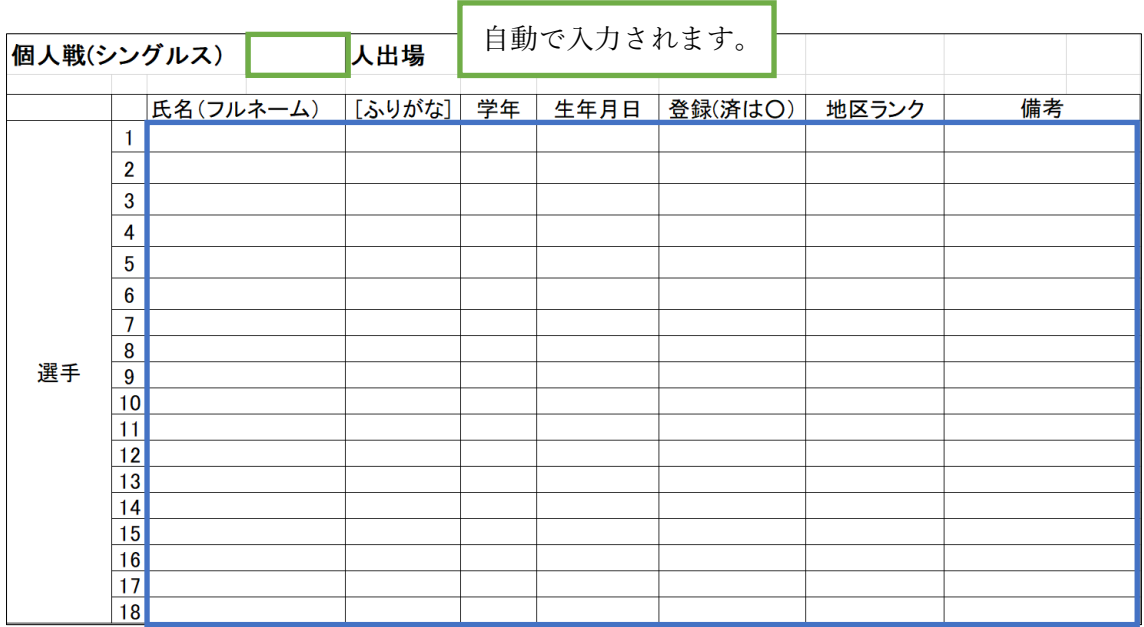